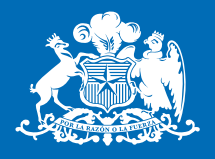

**Ministerio de Energía** 

**Gobierno de Chile** 

# **El Explorador Eólico 2012**

## **Descripción y Manual de Uso**

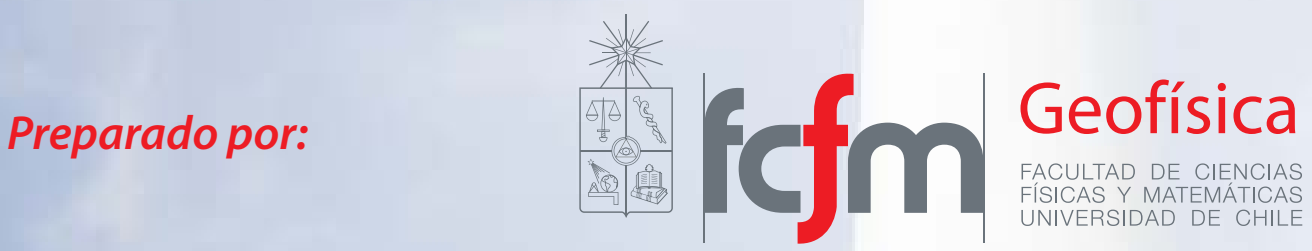

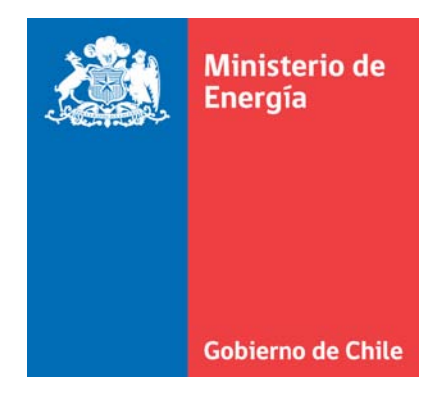

a sa kacamatan ing Kabupatèn Kabupatèn Ing

**Elaborado por:**

Departamento de Geofísica Facultad de Ciencias Físicas y Matemáticas Universidad de Chile

[ernc@dgf.uchile.cl](mailto:ernc@dgf.uchile.cl)

### RESUMEN

<span id="page-2-0"></span>El Explorador de Energía Eólica es una herramienta en línea destinada a la evaluación del potencial eólico que resulta de una estrecha y prolongada colaboración entre el Ministerio de Energía, la Agencia de Cooperación Internacional Alemana (GIZ) y el Departamento de Geofísica de la Universidad de Chile.

El Explorador de Energía Eólica forma parte de un avanzado sistema de modelación computacional de la atmósfera, dentro del cual su función fundamental es la divulgación facilitada de información relevante para la caracterización del recurso viento. En esta, su última versión, el Explorador de Energía Eólica pone a disposición una enorme cantidad de información cuya calidad y confiabilidad ha sido rigurosamente evaluada. Conjuntamente, ofrece un amplio y robusto conjunto de herramientas del más alto nivel, las cuales posibilitan que cualquier usuario ejecute análisis avanzados. Es importante destacar además que la herramienta asegura un acceso completo libre y gratuito.

Las capacidades específicas del Explorador de Energía Eólica son las siguientes:

- Visualización de mapas representativos del promedio de la velocidad y factor de planta para distintos meses y horas del año 2010, en doce primeros niveles verticales de modelación -presentes entre los 5 y 224 metros sobre el nivel del suelo. Adicionalmente, ofrece varias escalas de colores para optimizar la visualización, y la opción de exportación de los mapas a formatos compatibles con software geográfico especializado.
- Generación de gráficos instantáneos para cualquier sitio que es definido con un 'clic' sobre el mapa. Incluye una descripción básica del sitio, un resumen del viento medio, ciclo diario, ciclo diario mensual, perfil vertical medio y perfil vertical del ciclo diario. Todas las opciones son aplicables sobre los primeros doce niveles verticales de modelación.
- Generación de Reportes que incluyen estadísticas relevantes para la evaluación de potencial eólico sobre sitios definidos con un 'clic' sobre el mapa. La herramienta incluye la opción de de cálculo de potencia de 150 modelos de aerogeneradores. Incluye además la opción de ejecutar un algoritmo estadístico que reconstruye la serie de viento a un periodo de 30 años. La herramienta es aplicable para los primero doce niveles verticales de modelación. Conjuntamente, ofrece la opción de acceder a las series de tiempo de datos que han sido utilizadas para el cálculo de cada en las estadísticas presentes en el Reporte.
- Enlaces que ofrecen acceso a la 'Documentación del Explorador de Energía Eólica' y un enlace a 'Recursos SIG'. Adicionalmente, se dispone la dirección de correo [ernc@dgf.uchile.cl](mailto:ernc@dgf.uchile.cl) que será utilizada como un mecanismo de comunicación para consultas técnicas entre desarrolladores y usuarios.

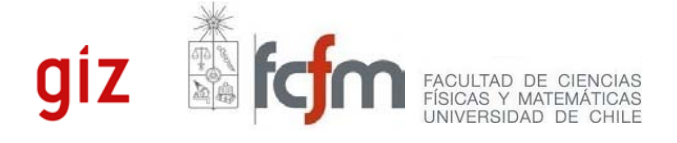

#### <span id="page-3-0"></span>TABLA DE CONTENIDOS

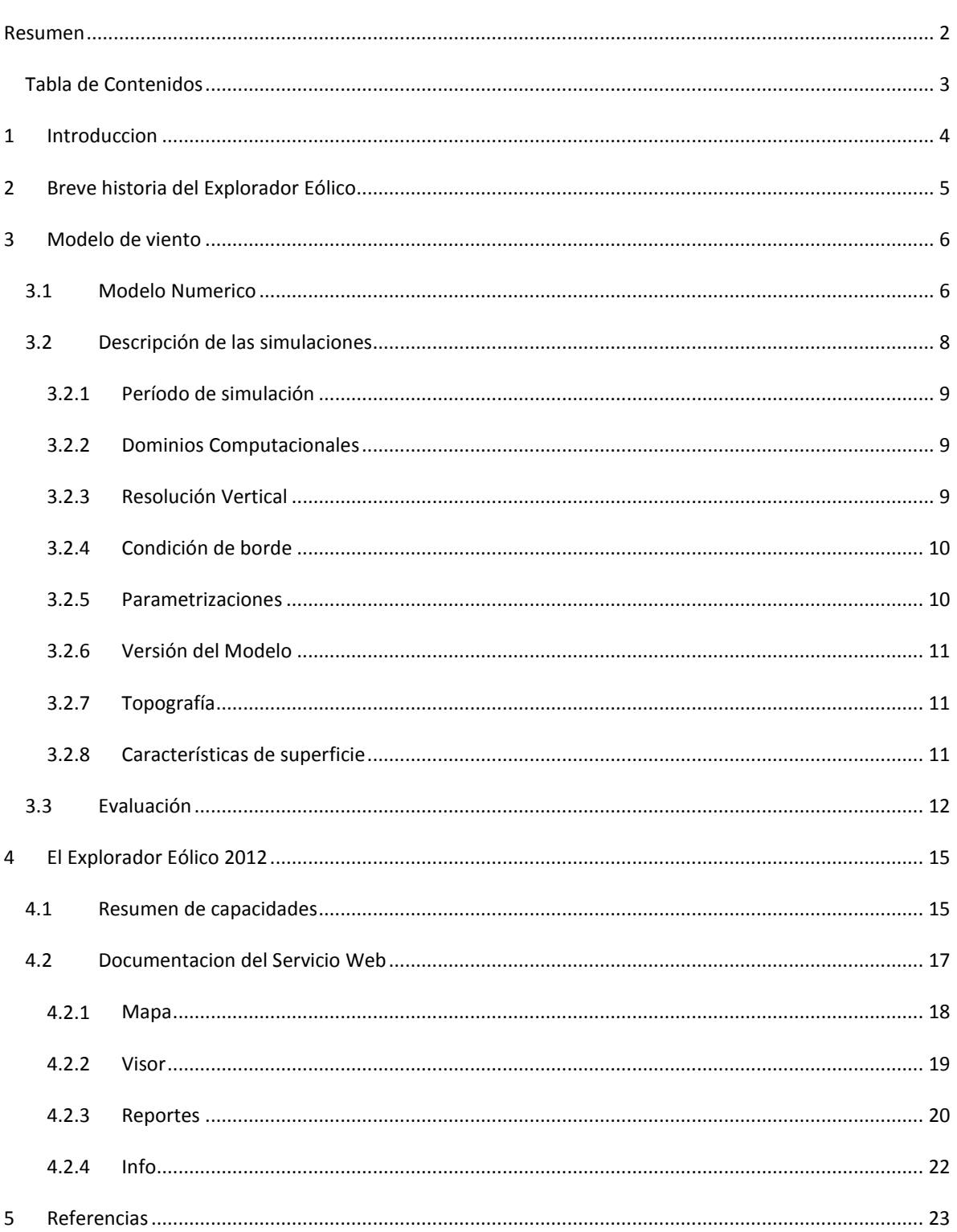

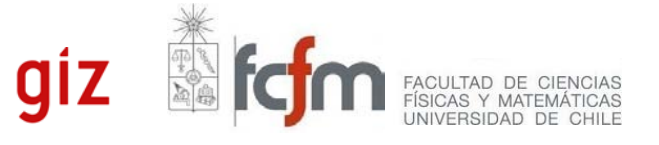

## <span id="page-4-0"></span>**1 INTRODUCCION**

 $\overline{\phantom{a}}$ 

El Explorador de Energía Eólica (en adelante Explorador Eólico) es una herramienta en línea destinada al análisis del recurso eólico que permite, de manera gráfica y cómoda, realizar una evaluación preliminar del potencial energético sobre cualquier sitio definido por el usuario. El Explorador Eólico forma parte de un avanzado sistema computacional que simula las condiciones del viento, cuyo componente principal es el modelo WRF (Weather Research and Forecasting), un modelo avanzado, ampliamente utilizado en el mundo para el estudio del potencial eólico.

La presente actualización del Explorador Eólico corresponde a una versión totalmente nueva del Explorador de Energía Eólica y Solar con respecto de la aplicación Web que ha estado disponible desde el año 2009. Una de las características más importantes de la actualización del Explorador Eólico consiste en que los resultados desplegados se basan en nuevas simulaciones numéricas que ofrecen mayor cobertura y precisión que las simulaciones anteriores. En este sentido, y gracias al auspicio de la Agencia Alemana para la Cooperación Internacional (GIZ), se han efectuado simulaciones numéricas para el año 2010 completo, permitiendo una representación mucho más fidedigna de la estacionalidad del viento en Chile.

Conjuntamente, con la nueva aplicación es posible visualizar mapas para los primeros doce niveles de modelación según hora del día y mes del año. Además, al hacer un 'clic' en el mapa el usuario puede recibir un resumen del recurso de manera prácticamente instantánea. Asimismo, los reportes detallados tienen un nuevo formato, a lo que se suma la inclusión de varios gráficos nuevos, incluyendo la rosa de viento y series mensuales para visualizar la variabilidad inter-diaria. Además, se ha incorporado el uso de una técnica de reconstrucción climatológica para extender la simulación de viento a escalas de tiempo multi-anuales (30 años).

Tal como su versión anterior, el nuevo Explorador, en adelante denominado el **"Explorador Eólico 2012"**, es de acceso libre y gratuito a todo público.

En este documento se describe en detalle el Explorador Eólico 2012 partiendo en la sección 2 se ofrece una breve historia del Explorador Eólico. Seguidamente, en la sección 3 se ofrece una descripción del modelo utilizado y su evaluación. Luego, en la sección 4 se presenta la documentación de la nueva versión de la plataforma Web, detallando cada una de sus funcionalidades.

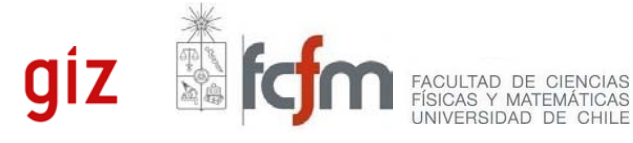

## <span id="page-5-0"></span>**2 BREVE HISTORIA DEL EXPLORADOR EÓLICO**

El Departamento de Geofísica (DGF) de la Universidad de Chile tiene una larga trayectoria en el desarrollo de iniciativas destinadas a la prospección del potencial eólico del país. Ejemplo de ello es su participación decisiva en los estudios denominados 'Evaluación del potencial eólico nacional' (CORFO y DGF, 1993) y 'Mejoría del conocimiento del recurso eólico en el norte y centro del país' (CNE y DGF, 2003).

Con el pasar de los años, no solo aumentó sostenidamente la experiencia y capacidades del equipo del DGF en aspectos específicos relacionados con el estudio de potencial eólico, sino que además aumentó de manera notable el interés de la sociedad por cuantificar de la manera más confiable y oportuna posible el recurso eólico disponible.

De lo anterior, sumado a la perseverancia de una gran cantidad de actores del ámbito político, científico, técnico y de cooperación internacional, surge un conjunto de iniciativas que dan lugar al desarrollo del primer Explorador Eólico, cuya historia se remonta al 2008, año que marca el inicio a una nueva y fructífera etapa de colaboración entre el Ministerio de Energía (anteriormente CNE), la Agencia Alemana para la Cooperación Internacional (GIZ) y el Departamento de Geofísica (DGF). Las iniciativas antes mencionadas son: 'Selección de sitios de interés para prospección eólica en el sistema interconectado del Norte Grande - Etapas I y II' (CNE, GIZ y DGF, 2008); 'Modelación de alta resolución para fines de prospección de energías renovables no convencionales en el norte de Chile' (CNE, GIZ y DGF, 2009); y 'Ámbitos de investigación necesarios para el desarrollo eólico en chile relacionados con el comportamiento del recurso viento' (MINENERGIA, GIZ y DGF, 2011). Dicha colaboración ha dado como resultado satisfactorias dinámicas orientadas hacia la innovación y la transferencia de tecnología, cuyo éxito se sustenta en la promoción de la comunicación efectiva dentro de heterogéneos equipos de trabajo conformados por científicos, tomadores de decisión y especialistas.

El paso de cada iniciativa ha dejado como resultado un explorador eólico con mayores capacidades. Así, en su primera versión (año 2009) el Explorador Eólico solo poseía información para el Norte grande, con una resolución espacial horizontal de 3 km y una cobertura temporal de 4 meses (representativos de cada una de las estaciones del año 2006). Aquella versión ofrecía una importante versatilidad para la visualización de una gran cantidad de datos (despliegue de mapas de viento sobre GoogleMaps®, GoogleEarth® así como el acceso series de tiempo de datos meteorológicos de un sitio de interés), a lo que sumaba la opción de generar reportes detallados para la evaluación del recurso.

Hoy, a casi tres años de la primera versión, el Explorador Eólico 2012 no solo posee información atmosférica de mayor calidad (año 2010 completo, desde el extremo norte hasta el Sur de la Isla Grande de Chiloé, con una resolución espacial horizontal de 1 km y una mayor resolución vertical en la sección de mayor interés para desarrollos energéticos), sino que además ofrece una gran cantidad de recursos y herramientas del más alto nivel destinadas a la visualización y análisis detallado del recurso, las que en su conjunto permiten que el usuario lleve a cabo un ejercicio de prospección energética del más alto nivel, todo de manera libre y gratuita, y por medio de un navegador web estándar, evitando así la necesidad de programar rutinas típicas o el uso de software propietario.

En la actualidad se trabaja arduamente para extender la cobertura espacial del Explorador Eólico y así dotar prontamente de información de potencial eólico al extremo sur del país.

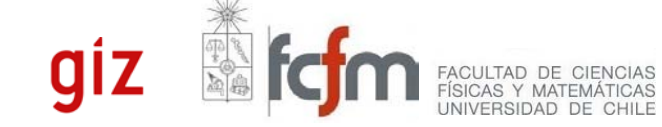

**6**

## <span id="page-6-0"></span>**3 MODELO DE VIENTO**

#### <span id="page-6-1"></span>3.1 MODELO NUMERICO

El Explorador Eólico difunde información de viento basada en la simulación numérica de la atmósfera con un avanzado modelo de mesoescala llamado WRF (*Weather Research and Forecasting*) [1](#page-6-2) . El modelo WRF ha sido desarrollado por un consorcio formado por agencias nacionales de gobierno y universidades en los Estados Unidos y representa el 'estado-de-arte' de modelos de pronóstico del tiempo. Ha sido ampliamente usado en el ámbito de energía eólica, tanto para fines de caracterización del recurso (Dvorak et al, 2010, Potter et al, 2008) como para la predicción de generación (Storm et al, 2009). Este modelo figura en las recomendaciones guía de mejores prácticas para la elaboración de mapas de viento de mesoescala, elaborado por el ESMAP (*Energy Sector Management Assistence Program*) del Banco Mundial (ESMAP, 2010). De hecho, varios proveedores internacionales que especializan en la venta de modelos de recurso eólico ocupan justamente WRF para el desarrollo de sus productos comerciales (3Tier<sup>[2](#page-6-3)</sup>, Vortex<sup>[3](#page-6-4)</sup>).

WRF es un modelo tipo no-hidrostático que resuelve las ecuaciones primitivas que controlan la circulación atmosférica. El modelo representa el estado de la atmósfera en una grilla tridimensional en términos de unas 10 variables fundamentales (las tres componentes de viento *u-v-w*, la temperatura, presión, humedad y varias especies microfísicas que representan las diferentes fases del agua líquida). El tamaño de de las celdas de grilla es denominada la *resolución* del modelo. Dada una condición inicial y de borde, las ecuaciones del modelo se integran numéricamente (usualmente en pasos de unos segundos) para avanzar el estado del modelo hacia el futuro. Dependiendo de la capacidad computacional disponible el modelo puede ser integrado para periodos de días a múltiples años. Durante la simulación, el estado del modelo es almacenado periódicamente (usualmente con intervalos de una hora) en archivos de salida. De esta manera, una corrida del modelo WRF genera una base de datos que contiene una representación del estado de la atmósfera en 4 dimensiones (longitud, latitud, altura y tiempo).

WRF resuelve las ecuaciones primitivas mediante aproximaciones numéricas, discretizando espacial y temporalmente en intervalos que dependen de la resolución. Las ecuaciones numéricas sólo pueden resolver adecuadamente los procesos meteorológicos cuyo tamaño sea mayor al de las celdillas del modelo. Debido a esto, los procesos de escalas más pequeñas deben ser *parametrizados*, lo que implica que sus efectos se deducirán a partir de las variables pronosticadas por el modelo para la celdilla. En particular, en el caso del modelo WRF, los principales tipos de parametrización física son: esquemas de microfísica, convección, radiación de onda corta y larga, capa superficial, superficie del terreno, capa límite atmosférica y difusión de escala subgrilla.

WRF es diseñado para resolver fenómenos de la meso- y micro-escala y, por lo tanto, sus grillas pueden alcanzar altas resoluciones hasta unos cientos de metros. Sin embargo, la cantidad de cálculo requerido para grillas de resolución tan alta obliga que el dominio computacional sea relativamente pequeño. Para poder incorporar la gama completa de fenómenos meteorológicos que ocurren en la atmósfera real el modelo utiliza una configuración de grillas anidadas. El alcance de la grilla más gruesa es seleccionado para capturar

 $\overline{\phantom{a}}$ 

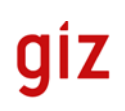

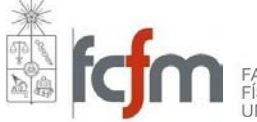

FACULTAD DE CIENCIAS<br>FÍSICAS Y MATEMÁTICAS<br>UNIVERSIDAD DE CHILE

<span id="page-6-2"></span> <sup>1</sup> http://www.wrf-model.org/index.php

<span id="page-6-3"></span><sup>2</sup> http://www.3tier.com/en/

<span id="page-6-4"></span><sup>3</sup> http://www.vortex.es/

el efecto de los fenómenos de la escala sinóptica dentro de la región de interés, mientras que la grilla más fina permite que el modelo desarrolle circulaciones regionales relacionadas con la interacción de la atmosfera con la topografía.

La condición de borde para la grilla exterior se obtiene a partir de datos históricos globales del clima que son mantenidos por centros operacionales de pronóstico del tiempo en todo el mundo [\(Figura 3.1\)](#page-7-0). Estos datos globales representan el estado completo de la atmósfera en todo el planeta y son resultado de análisis informáticos sofisticados de datos superficiales disponibles y de observaciones a niveles más altos. Cada período de análisis combina decenas de miles de medidas individuales tomadas en todo el globo terrestre en un estado físico consistente. Cabe señalar que el modelo WRF en ningún momento ocupa directamente los datos de viento de redes de observación local, y, por lo tanto, estas observaciones pueden ser utilizadas para realizar validaciones de los resultados del modelo.

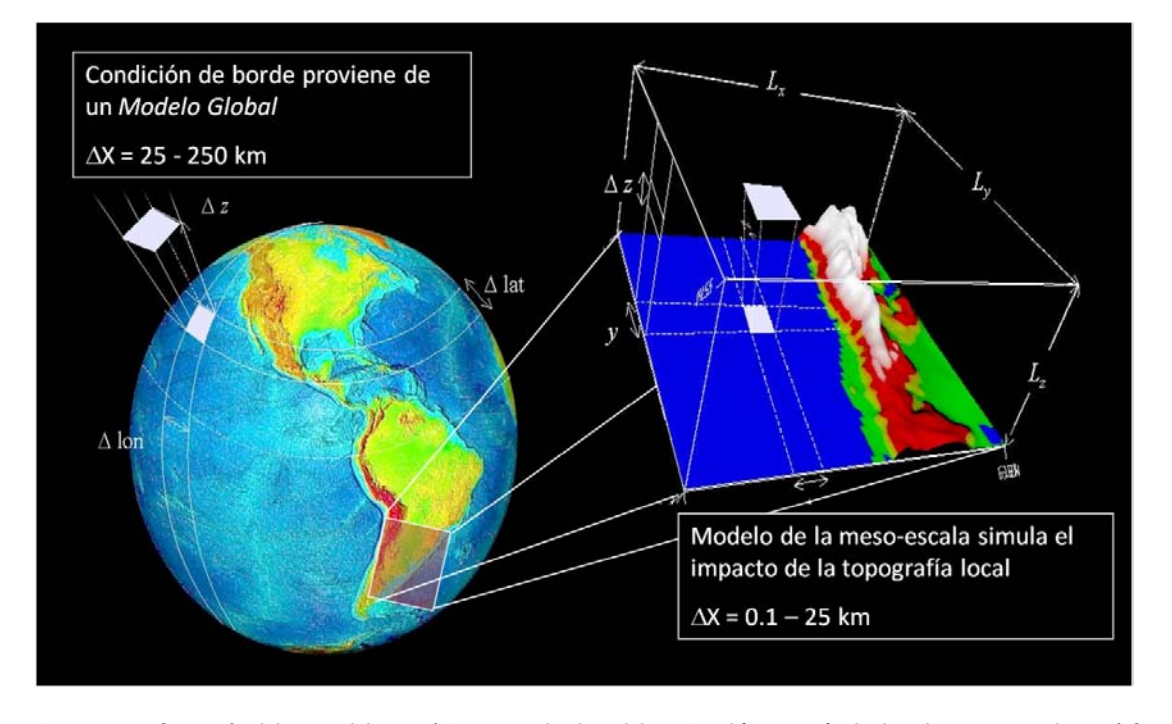

<span id="page-7-0"></span>**Figura 3.1 Configuración del un modelo numérico regional. El modelo regional (e.g. WRF) a la derecha representa la atmósfera con una alta resolución espacial sobre una región relativamente pequeña. El modelo regional recibe su condición de borde de un modelo de datos históricos, de gruesa resolución, que cubre todo el planeta**

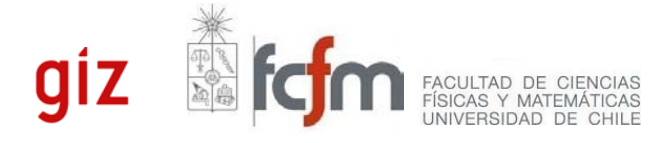

#### <span id="page-8-0"></span>3.2 DESCRIPCIÓN DE LAS SIMULACIONES

 $\overline{\phantom{a}}$ 

La simulación del modelo WRF para la nueva versión del Explorador Eólico fue dividida en 17 dominios computacionales, cada uno con resolución espacial horizontal de 1 km y un espaciamiento de 10-30 metros en la vertical en la capa de la atmósfera más cerca de la superficie. En total, la región de modelación cubre el norte, centro y centro-sur del país, desde Arica a Chiloé. Se simuló un año completo (2010) almacenando los resultados del modelo con intervalos de una hora.

La [Tabla 1](#page-8-1) resume las características más importantes de simulaciones definitivas del modelo WRF. Seguidamente se explica cada uno de estos aspectos en más detalle.

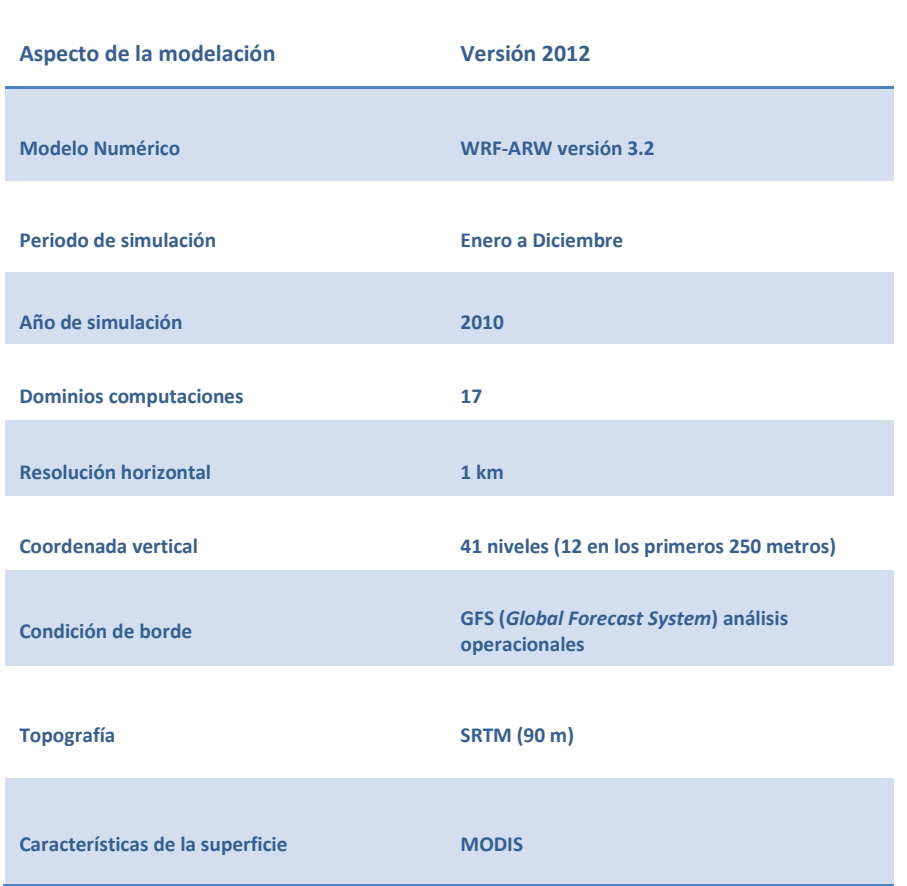

<span id="page-8-1"></span>**Tabla 1 Matriz de características de la configuración del modelo WRF**

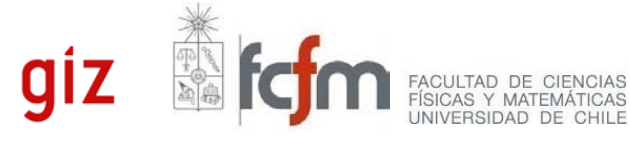

**9**

#### <span id="page-9-0"></span>3.2.1 PERÍODO DE SIMULACIÓN

Se simularon los 12 meses del año 2010, de enero a diciembre, almacenando los resultados del modelo en intervalos de una hora. Con esto, se garantiza que el ciclo anual se vea bien representado y se disponga de antecedentes de recurso viento en un determinado lugar para cualquier estación del año. La selección del año 2010 está motivada principalmente por la existencia de torres de medición instaladas por el Ministerio de Energía en el Norte Grande durante este año.

#### <span id="page-9-1"></span>3.2.2 DOMINIOS COMPUTACIONALES

Los dominios computacionales de modelación son 17, abarcando desde Arica hasta Chiloé. Cada dominio tiene una resolución espacial horizontal de 1 km. Se obtiene un traslape mínimo de 24 km entre los dominios lo cual debería reducir las discontinuidades en los campos de viento entre un dominio u otro.

#### <span id="page-9-2"></span>3.2.3 RESOLUCIÓN VERTICAL

Las simulaciones tienen un dominio vertical que consiste en 41 niveles verticales con el primer nivel en 5 metros y un espaciamiento vertical de 10 metros cerca de la superficie. Es importante saber que la coordenada vertical del modelo depende de la presión atmosférica<sup>[4](#page-9-3)</sup>, por lo que el espaciamiento entre los niveles verticales varía espacialmente, principalmente en función de la altura del terreno. Por ejemplo, en el nivel del mar, el espaciamiento entre los niveles es aproximadamente 20% mayor que el espaciamiento para puntos en la cumbre de la cordillera de los Andes.

Ejemplos de los niveles verticales del WRF para un punto cerca del nivel del mar y otro punto en 5000 metros de altura se muestran en la [Figura 3.2.](#page-10-2)

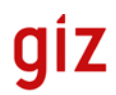

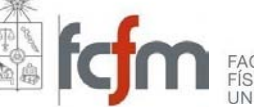

<span id="page-9-3"></span> <sup>4</sup> WRF ocupa una coordenada vertical denominada 'sigma'

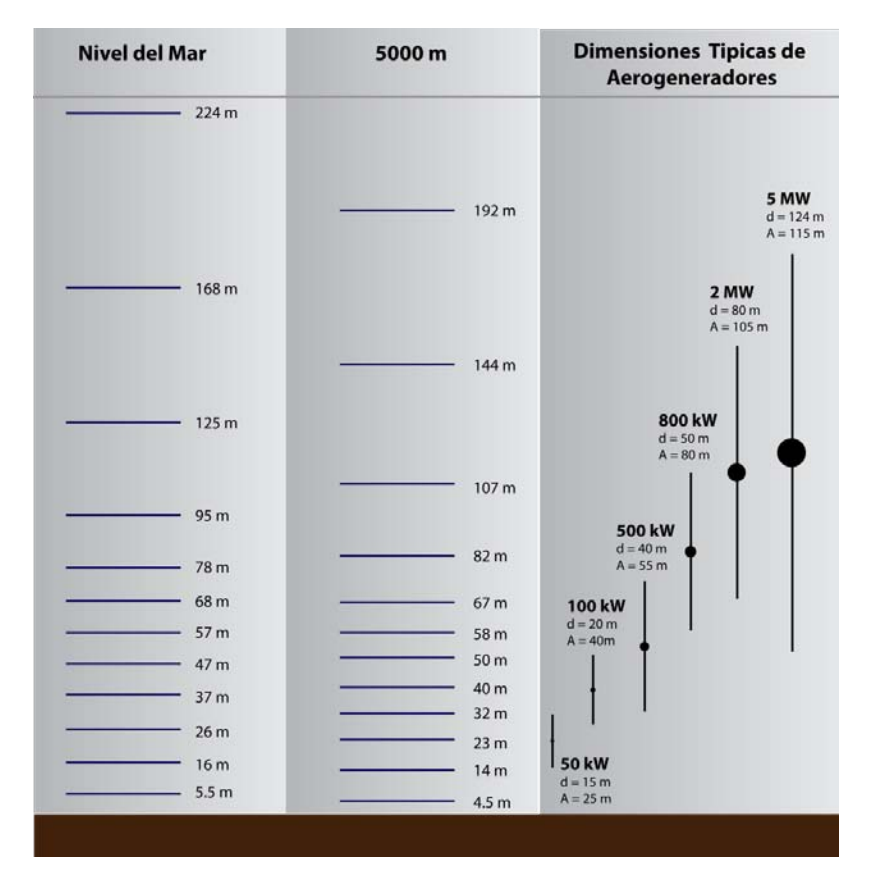

<span id="page-10-2"></span>**Figura 3.2 Niveles verticales usado en la nueva versión del modelo para generar el mapa eólico. Se muestra a la izquierda las dimensiones típicas (altura (A) y diámetro (d)), de turbinas de potencia entre 50 kW y 5 MW (fuente EWEA 2007).** 

#### <span id="page-10-0"></span>3.2.4 CONDICIÓN DE BORDE

Las simulaciones se realizaron usando análisis operacionales del modelo numérico de pronóstico GFS (de NCAR, EE. UU.). Los análisis de este modelo tienen una mejor representación del estado de la atmósfera que los Reanálisis usado en la versión anterior del Explorador Eólico debido principalmente a dos razones: a) La resolución espacial de los análisis GFS es de 0.5° (los Reanálisis tienen solo 2.5°) y b) el modelo GFS asimila una mayor cantidad de observaciones satelitales que los Reanálisis.

#### <span id="page-10-1"></span>3.2.5 PARAMETRIZACIONES

 $\overline{\phantom{a}}$ 

El modelo WRF tiene varias opciones para la parametrización de procesos físicos de la escala sub-grilla. La [Tabla 2](#page-11-3) muestra la configuración utilizada para el Explorador Eólico 2012. La selección de ellas se basó en las recomendaciones de la documentación del modelo WRF y en algunos casos los resultados de pruebas de sensibilidad realizada antes de correr las modelaciones definitivas.

Un aspecto importante en la configuración física del modelo es la selección del esquema QSNE (*Quasi Normal. Scale Elimination*) para la simulación de turbulencia en la capa límite. Este esquema demostró una clara capacidad de mejorar la calidad de la simulación del viento en el Norte Grande, especialmente la simulación del perfil vertical nocturno en zonas de flujos catabáticos.

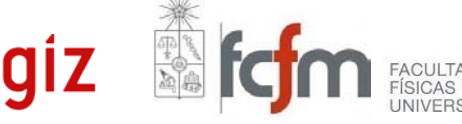

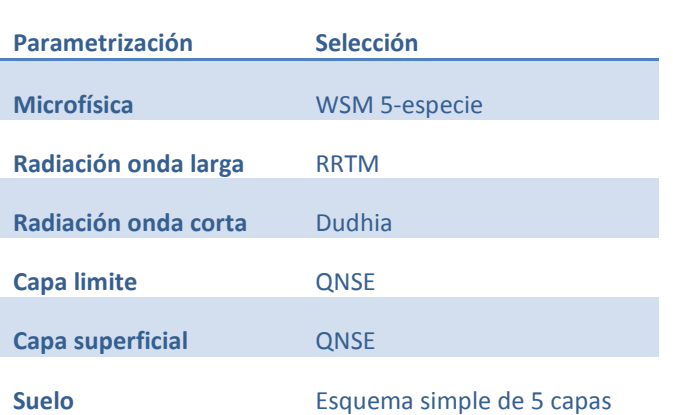

<span id="page-11-3"></span>**Tabla 2 Parametrizaciones usadas en la modelación WRF. Para saber más se recomienda consultar la documentación del modelo WRF (http://www.mmm.ucar.edu/wrf/users/).**

#### <span id="page-11-0"></span>3.2.6 VERSIÓN DEL MODELO

Para las simulaciones se utilizó una de las versiones más recientes de WRF (3.2) y el uso de esta versión se mantuvo absolutamente estable para todos los dominios de modelación.

#### <span id="page-11-1"></span>3.2.7 TOPOGRAFÍA

La topografía del modelo WRF se deriva del producto global satelital SRTM (*Shuttle Radar Topography Mision*) que tiene una resolución espacial de aproximadamente 90 metros. Para utilizar el los datos en el modelo WRF la topográfica fue reducido a la resolución del modelo tomando el promedio de todos los datos de SRTM dentro de cada 1 x 1 km celda de grilla.

#### <span id="page-11-2"></span>3.2.8 CARACTERÍSTICAS DE SUPERFICIE

 $\overline{\phantom{a}}$ 

Las propiedades de la superficie del terreno (rugosidad, tipo de vegetación, tipo de suelo, entre otros) afectan grandemente la magnitud y dirección de viento cerca de la superficie de la tierra. Para definir las propiedades del suelo se han evaluado bases de datos provenientes de los instrumentos satelitales MODIS (*Moderate Resolucion Imaging Spectrometer*), de la NASA, junto con bancos de datos nacionales como el Catastro y Evaluación de los Recursos Vegetacionales desarrollado por CONAF, CONAMA y BIRF (Universidad Austral de Chile, Pontificia Universidad Católica de Chile y Universidad Católica de Temuco, 1999); la "Clasificación y Descripción Geográfica de la Vegetación de Chile" desarrollada por Gajardo (1994) y la "Sinopsis Bioclimática y Vegetacional" desarrollada por Luebert y Pliscoff (2006).

Finalmente, después de evaluar las ventajas y desventajas de cada una de las bases de datos mencionadas, se utilizó la base de datos MODIS, la cual se destaca por su cobertura y calidad uniforme sobre todo el territorio Chileno, sumado a su compatibilidad con el sistema de modelación WRF.

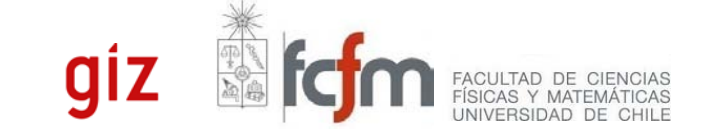

#### <span id="page-12-0"></span>3.3 EVALUACIÓN

Las simulaciones WRF del año 2010 han sido cuidadosamente evaluadas con el apoyo de una extensa base de datos de observaciones de viento in situ, por lo que la evaluación consistió en la comparación estadística entre los datos de viento generados por las simulaciones y los registros de observaciones contenidos en la Base de Datos de Observaciones Meteorológicas (BDOM). La BDOM es resultado de un esfuerzo permanente impulsado por los investigadores del DGF desde el año 2008 (MINENERGIA, 2010) y a la fecha, reúne registros provenientes de 420 anemómetros.

Los campos de viento del modelo WRF, disponibles en intervalos de una hora, fueron interpolados a las ubicaciones de las estaciones meteorológicas contenidas en la BDOM. La mayoría de las estaciones miden el viento a 10m sobre la superficie y en estos casos el viento fue comparado directamente con el viento modelado a esa altura. Para las mediciones del viento en otros niveles, el perfil vertical del modelo fue interpolado linealmente a la altura del instrumento. Instrumentos de altura menor de 5m se compararon con los resultados del modelo en 5m (el nivel más bajo del modelo).

Cada mes simulado fue comparado con los datos observados del mismo mes. En todos los casos se utilizaron todos los años disponibles para generar la estadística (es decir, una comparación con la climatología). Esta estrategia fue adoptada porque muchas estaciones tienen una importante cantidad de observaciones faltantes y la inclusión de años diferentes de 2010 aumenta considerablemente la cantidad de observaciones incluidas en la comparación.

La [Figura 3.3](#page-14-0) provee un diagrama de dispersión que representa la relación entre el promedio de viento observado desde estaciones meteorológicas y el simulado por WRF, tomando en consideración todos los meses de la simulación. Visualmente es inmediatamente reconocible que las simulaciones tienen estrecha relación con la realidad. Las estadísticas presentadas en la [Tabla 3](#page-13-0) proveen información cuantitativa sobre el desempeño de la predicción del viento medio. El coeficiente de determinación  $r^2$  es 74%, lo cual es altamente significativo. Conjuntamente, la desviación estándar (STD) indica que el error estándar del viento es alrededor de 1.1 metros por segundo. La tabla también incluye los porcentajes de las distribuciones de error. Los valores indican que en la mitad de las estaciones el error fue menor que 0.5m/s, en 75% de ellas el error es menor que 1 m/s y en 90% de las estaciones el error es menor que 1.8 m/s.

Las estadísticas de la [Tabla 3](#page-13-0) se calcularon utilizando todos los registros disponibles en la BDOM, por lo que se incluyen aquellos registros de viento considerados de baja calidad y/o confiabilidad, incluyendo aquellos ubicados en sitios no muy adecuados para la prospección eólica. De hecho, es muy probable que parte significativa de la dispersión entre las observaciones y la modelación se deba a problemas con las observaciones y no a errores del modelo. Para obtener una estadística basada solamente en observaciones de viento de alta calidad, se calcularon estadísticas que consideran sólo aquellas estaciones que pertenecen a las redes de prospección eólica instaladas por la Comisión Nacional de Energía en la costa de la cuarta región (puntos verdes en la [Figura 3.3\)](#page-14-0) y la red de prospección eólica instalada en el Norte Grande en 2009 (puntos rojos en la [Figura 3.3\)](#page-14-0). A través del diagrama de dispersión es posible apreciar que para estas estaciones la simulación tiene muy buena calidad y desempeño. Esta conclusión se ratifica al considerar el segundo conjunto de estadísticas presentadas en la tabla 3 las que se calcularon considerando

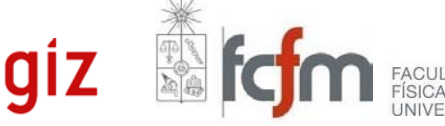

exclusivamente las estaciones de prospección eólica. En ese caso, los resultados del modelo muestran un desempeño muy superior, con un coeficiente de correlación de 85%. Las demás estadísticas (STD, sesgo y los porcentajes) también son notablemente mejores.

En resumen, la evaluación indica que la predicción del viento medio es significativamente mejor para el nuevo mapa eólico, permitiendo establecer que la precisión del mapa está entre 0.6 y 1 m/s. Dicho resultado justifica además el gran esfuerzo que significó re-simular la zona de estudio.

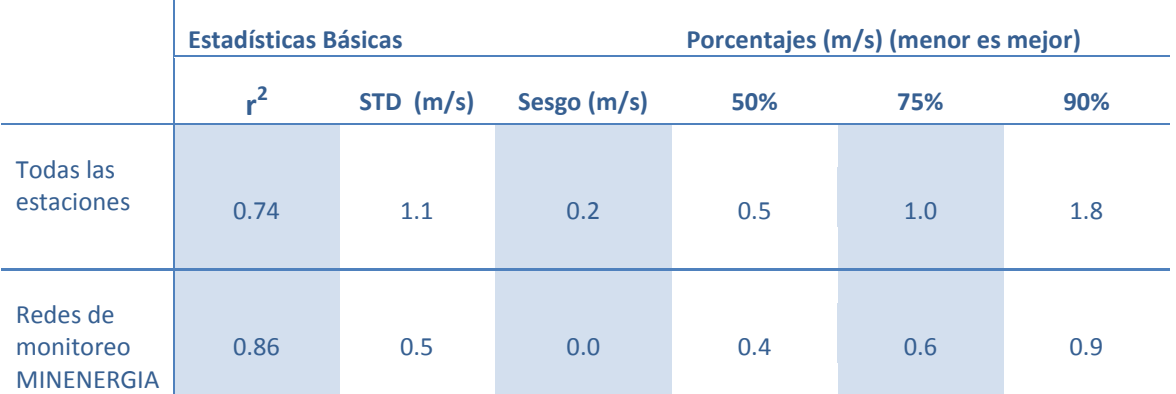

<span id="page-13-0"></span>**Tabla 3 La primera fila muestra estadísticas de evaluación del viento medio simulado, utilizando datos de 380 instrumentos contenidos en la BDOM. En la segunda fila las estadísticas se calcularon utilizando solamente las estaciones de prospección eólica instaladas por la CNE en el Norte Grande y el sector costero de la cuarta región. R<sup>2</sup> es el coeficiente de determinación. STD es la desviación estándar. El sesgo es la diferencia media entre las observaciones y la simulación. Los porcentajes 50%, 75% y 90% representan las distribuciones del valor absoluto de la diferencia entre el modelo y la observación. Por ejemplo, valor del porcentaje 50% de 0.4 m/s indica que para la mitad de las estaciones la diferencia entre el modelo y la observación es menor que 0.4 m/s.**

 $\overline{\phantom{a}}$ 

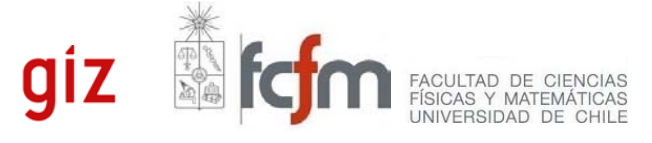

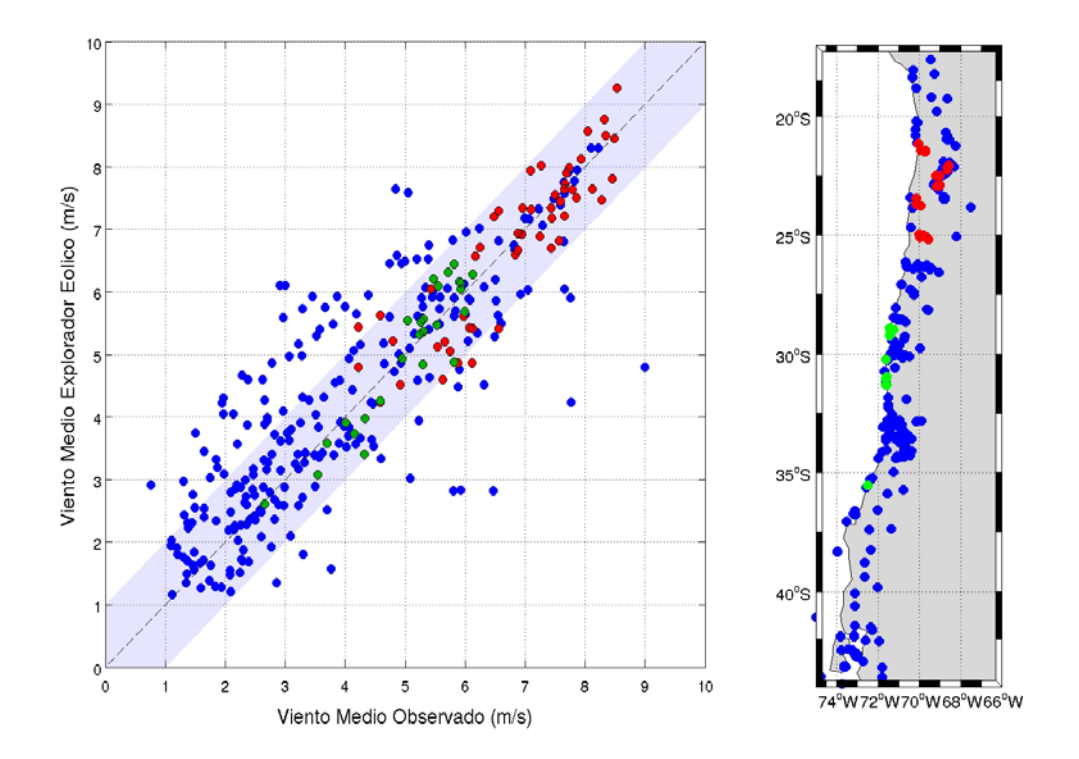

<span id="page-14-0"></span>**Figura 3.3 Diagrama de dispersión del viento medio observado y modelado. Están incluidas datos de 420 sensores de viento en 360 ubicaciones geográficas distintas. Los puntos rojos y verdes indican las estaciones de viento mantenidas por el Ministerio de Energía en el Norte Grande (rojo) y Norte Chico (verde). El mapa a la derecha indica la ubicación de la estaciones de medición de viento incluidas en la comparación.** 

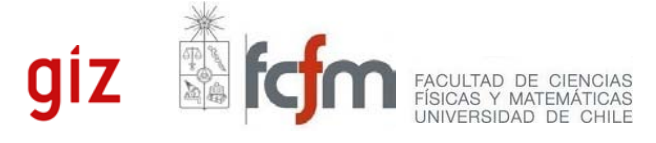

## <span id="page-15-0"></span>**4 EL EXPLORADOR EÓLICO 2012**

#### <span id="page-15-1"></span>4.1 RESUMEN DE CAPACIDADES

 $\overline{\phantom{a}}$ 

La nueva versión del mapa eólico, de carácter definitivo, representa un avance importante en varios sentidos:

1) Mayor **calidad** del producto: La evaluación cuantitativa de la simulación del viento llevada a cabo a través de la comparación con registros observacionales confirma que los resultados de la nueva modelación son aun más precisos y confiables que la versión anterior.

2) Mayor **cantidad** de información: Se dispone un año completo de información, permitiendo una representación mucho más fidedigna de la estacionalidad del viento en Chile. Conjuntamente, la nueva versión ofrece herramientas estadísticas para extrapolar el resultado de modelación a un periodo de 30 años, permitiendo el usuario la capacidad de estimar el nivel variabilidad a la escala interanual. Además, las nuevas simulaciones tienen tres veces más niveles verticales que las simulaciones antiguas, lo cual permite una descripción mucho más fina del perfil vertical del viento – aspecto fundamental para la caracterización del recurso eólico en el centro y Norte de Chile.

3) Mejor **acceso** a los resultados: La nueva versión provee un nivel de acceso a los datos sin precedentes. Ahora es posible visualizar mapas para todos los niveles de modelación según hora del día y mes del año. Además, al hacer un 'clic' en el mapa el usuario puede recibir un resumen del recurso de manera prácticamente instantánea.

Como un breve resumen, las características claves del Explorador Eólico 2012 son las siguientes:

- Despliegue de imágenes del valor promedio de viento y factor de planta (aerogenerador de referencia Vestas V90, 2MW) usando GoogleMaps®.
- Acceso a todos los niveles verticales del modelo que se hallan entre 0 y 250 metros de altura (que en total suma en total 12 niveles).
- El usuario puede visualizar el campo de viento medio y de factor de planta según la hora del día, mes del año y nivel vertical, con una interfaz gráfica que permite la ágil manipulación de estos parámetros.
- Visor de datos: Al hacer un 'clic' en el mapa se despliegan gráficos claves instantáneamente. Los gráficos disponibles incluyen resúmenes (descripción del sitio, altura de simulación y viento medio mensual y anual), ciclos diarios, ciclos diarios mensuales, y perfiles verticales simples (incluye el perfil vertical de cada mes y período completo) y perfil vertical del ciclo diario.
- Nuevo formato de reportes PDF, los cuales tienen un diseño más profesional y nuevos conjuntos de gráficos y estadísticas, como por ejemplo, variabilidad diaria, rosa de viento y perfiles verticales.

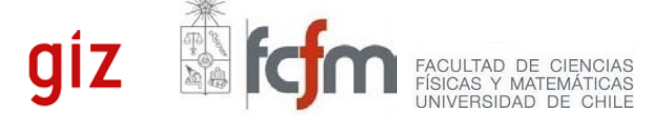

- Reportes que permiten calcular la potencia según la curva de potencia de un aerogenerador. La herramienta ofrece una selección de más de 150 modelos de aerogenerador. Dichas curvas han sido extraídas desde las librería del software especializado en análisis de potencial eólico denominado Windographer®.
- Acceso a series horarias de viento (velocidad y dirección), densidad del aire y potencia de un aerogenerador, en formato CSV, permitiendo que al usuario realizar sus propios cálculos.
- Posibilidad de ejecutar un algoritmo estadístico que reconstruye la serie de viento a un periodo de 30 años.
- Acceso los datos en formatos compatibles con Software Geográfico (ampliamente conocidos como SIG) incluyendo KML (que posibilita el despliegue inmediato sobre la plataforma GoogleEarth®) y GEOTIFF (que posibilita el manejo y análisis numérico de las capas raster sobre software geográfico de carácter más especializado).
- Nuevo diseño del sitio web

 $\overline{\phantom{a}}$ 

• Más recursos de soporte para los usuarios, incluyendo un manual de uso y un correo electrónico para establecer contacto pormenorizado [\(ernc@dgf.uchile.cl\)](mailto:ernc@dgf.uchile.cl).

En la [Figura 4.1](#page-17-1) se presenta visualmente la nueva versión del Explorador Eólico y una visualización general de las herramientas que permiten al usuario acceder a todas las funcionalidades del Explorador, las que serán descritas en detalle en las siguientes secciones del presente apartado.

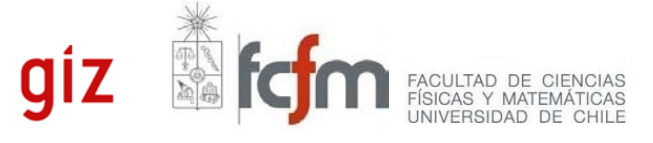

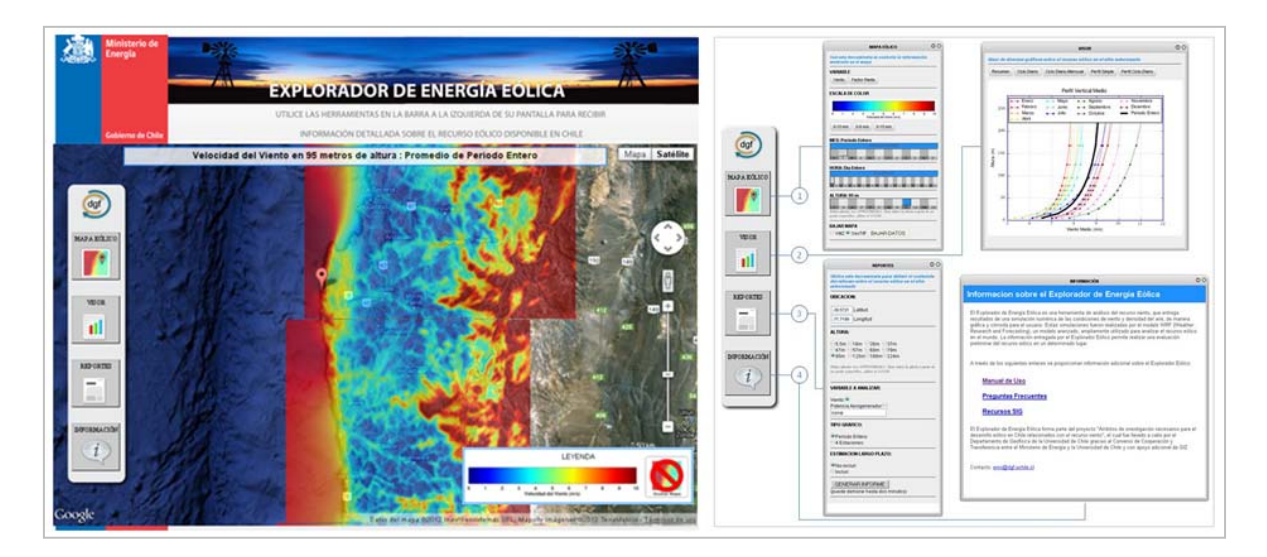

<span id="page-17-1"></span>**Figura 4.1 El Explorador Eólico 2012. A la izquierda se presenta el aspecto general del Explorador Eólico. A la derecha se presentan las herramientas que permiten al usuario acceder a todas las funcionalidades del Explorador (1) Mapa Eólico, (2) Visor, (3) Reportes e (4) Información.**

#### <span id="page-17-0"></span>4.2 DOCUMENTACION DEL SERVICIO WEB

 $\overline{\phantom{a}}$ 

El Explorador Eólico 2012 contiene un conjunto de herramientas destinadas a la visualización interactiva de mapas, a las que se suman herramientas para la realización de consultas destinadas a la evaluación del potencial eólico en sitios específicos.

Las herramientas destinadas a la visualización de mapas ofrecen al usuario la opción de desplegar capas que representan el promedio del viento y factor de planta (aerogenerador de referencia Vestas V90, 2MW) según el mes, hora y altura. Dado que el Explorador se ensambla con la tecnología GoogleMaps®, la visualización de mapas resulta ágil e intuitiva para el usuario, pudiendo ser ejecutada con tres tipos de información de base, siendo estas satélite, mapa y mapa/relieve. Complementariamente, la aplicación Web ofrece un conjunto las herramientas que proporcionan al usuario la posibilidad de llevar a cabo una evaluación detallada del recurso eólico disponible sobre cualquier sitio que suscite interés, siendo capaz de procesar consultas, calcular de manera inmediata un gran número de estadísticas, generar reportes profesionales en formato PDF, entregar las series de tiempo de datos que están detrás de cada evaluación de potencial eólico, entregar productos compatibles con software geográfico, entre otras capacidades.

La dirección del sitio es: [http://ernc.dgf.uchile.cl/Explorador/Eolico2.](http://ernc.dgf.uchile.cl/Explorador/Eolico2) Es completamente público y no se impone ninguna restricción de uso ni obliga a algún tipo de registro.

A continuación se llevará a cabo una descripción más detallada de las características antes expuestas.

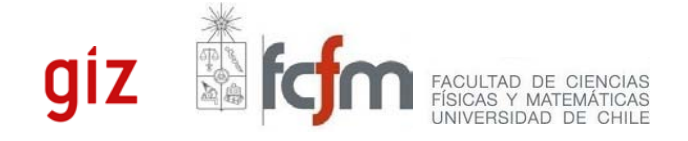

#### <span id="page-18-0"></span>4.2.1 MAPA

Utilizando la opción "MAPA" en la barra de herramientas, es posible controlar el mapa de recurso eólico que está desplegado en la pantalla GoogleMaps® [\(Figura 4.2\)](#page-18-1). Por defecto, al ingresar en la página, aparece el mapa del promedio de viento para todo el año 2010, para la altura nominal de 83 metros. Las barras de desplazamiento de MES y HORA permiten visualizar el promedio de viento, considerando la hora y el mes seleccionada. De manera análoga, la barra de desplazamiento de ALTURA permite seleccionar la altura de la capa de viento que se visualiza en el mapa. Note que la altura seleccionada es aproximada ya que los niveles verticales del modelo varían en función de la altura del terreno. La hora, mes y altura del mapa que se muestra están indicados en el título ubicado en la parte superior del marco de GoogleMaps®.

En el mapa, la intensidad del viento medio es representada con una determinada escala de colores. Los colores cálidos corresponden a valores más altos de velocidad del viento y por ende vientos más intensos, y a su vez los colores fríos a valores más bajos de velocidad del viento y por ende vientos más débiles. Por defecto, la escala de color muestra valores entre 0 a 10 m/s. Para cambiar la escala de color, y así visualizar un rango mas acotado o más amplio de viento, simplemente se debe hacer 'clic' sobre alguna de las opciones 0-10 m/s, 0-6 m/s, o 0-15 m/s. Inmediatamente se podrá apreciar en el mapa la nueva escala de colores. La representación gráfica de la capa factor de planta es similar a la velocidad media. En este caso, el factor de planta se calcula usando la curva de potencia de un aerogenerador de referencia de 2MW (Vestas V90).

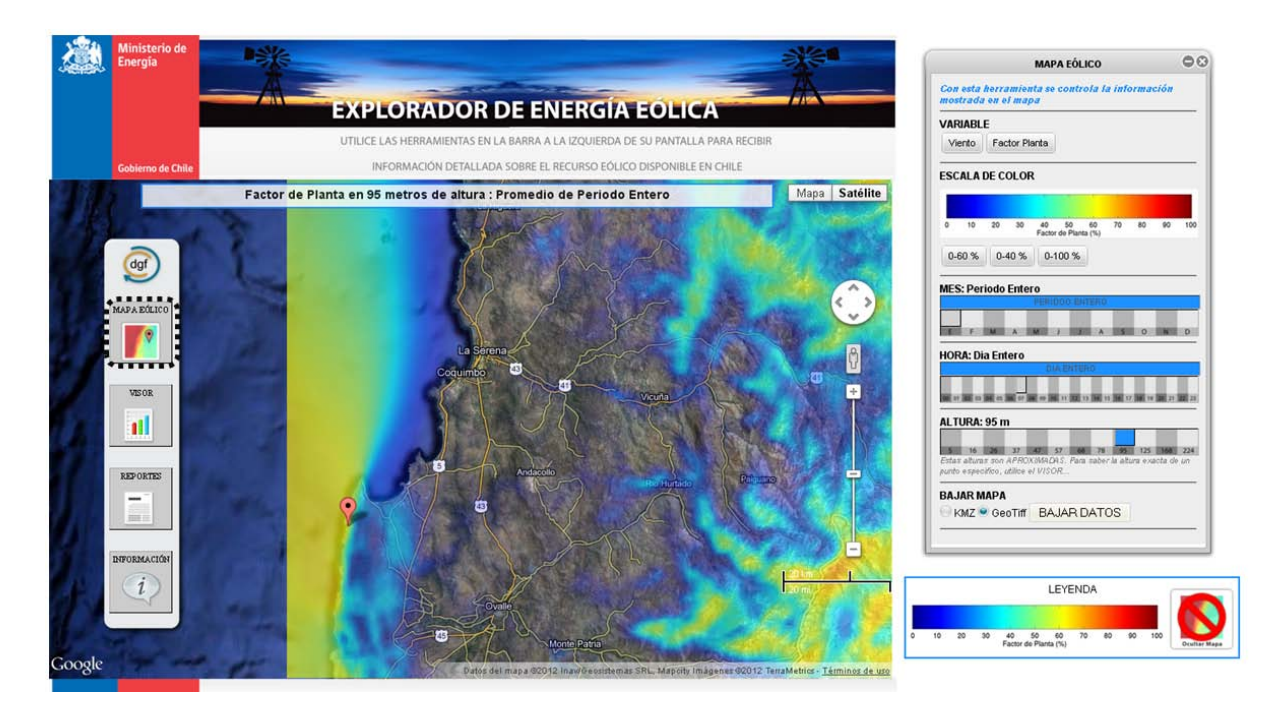

<span id="page-18-1"></span>**Figura 4.2 La herramienta 'MAPA' permite el usuario seleccionar la variable mostrado en GoogleMaps®. A través de la interfaz gráfica es posible seleccionar la escala de color de las imágenes, el mes simulado, la hora del día y la altura del campo.**

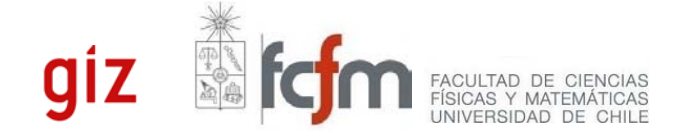

#### <span id="page-19-0"></span>4.2.2 VISOR

El VISOR permite obtener información básica sobre el comportamiento de viento de manera gráfica y prácticamente instantánea [\(Figura 4.3\)](#page-20-1). La herramienta es de gran utilidad ya que permite acceder de manera rápida a información cuantitativa del viento y a su vez generar una visión global del recurso eólico en el lugar.

El VISOR genera resultados para puntos geográficos seleccionados a través de un 'clic' en el mapa y entrega la información estadística mediante 5 tipos de gráficos. El primerio de ellos–que abre por defecto al hacer 'clic' sobre la herramienta- corresponde al *Resumen*, a través del cual se entrega información de la ubicación del sitio, así como información respecto del viento medio anual y mensual en el lugar. Note que la altura de los datos desplegados es la misma que la seleccionada en el mapa de viento medio desplegado en pantalla (ver sección 4.2.1).

Haciendo 'clic' sobre las otras pestañas, se puede obtener información más específica del recurso eólico en el lugar de interés. Así, la pestaña *Ciclo Diario* despliega el gráfico del ciclo diario del viento en el lugar. En el gráfico se representan las curvas del ciclo diario del viento para los doce meses de simulación de forma independiente, así como también la curva promedio del período completo de simulación (línea negra). Por su parte, la pestaña *ciclo diario/anual* permite estimar, mediante una escala de colores, la magnitud del viento en altura para las distintas horas del día y los distintos meses del año.

Dada la importancia de conocer el comportamiento del viento a diferentes alturas, se incluyen las opciones *Perfil Simple* y *Perfil Ciclo*. El gráfico presentado en el *Perfil Simple* corresponde a un gráfico de viento medio (en m/s) vs altura. Los resultados para cada mes de simulación se presentan en una curva independiente, y además se incluye la curva representativa del período completo de simulación. Tanto para *Ciclo Diario* como para *Perfil Simple* las curvas mantienen los mismos colores para cada período. Por último, esta herramienta incluye un botón *Perfil Ciclo-Diario*, que indica la magnitud promedio del viento en altura para las distintas horas del día.

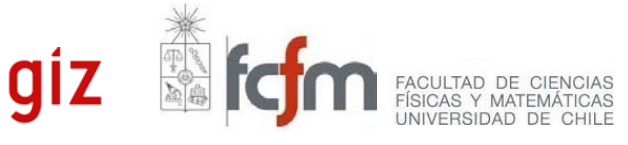

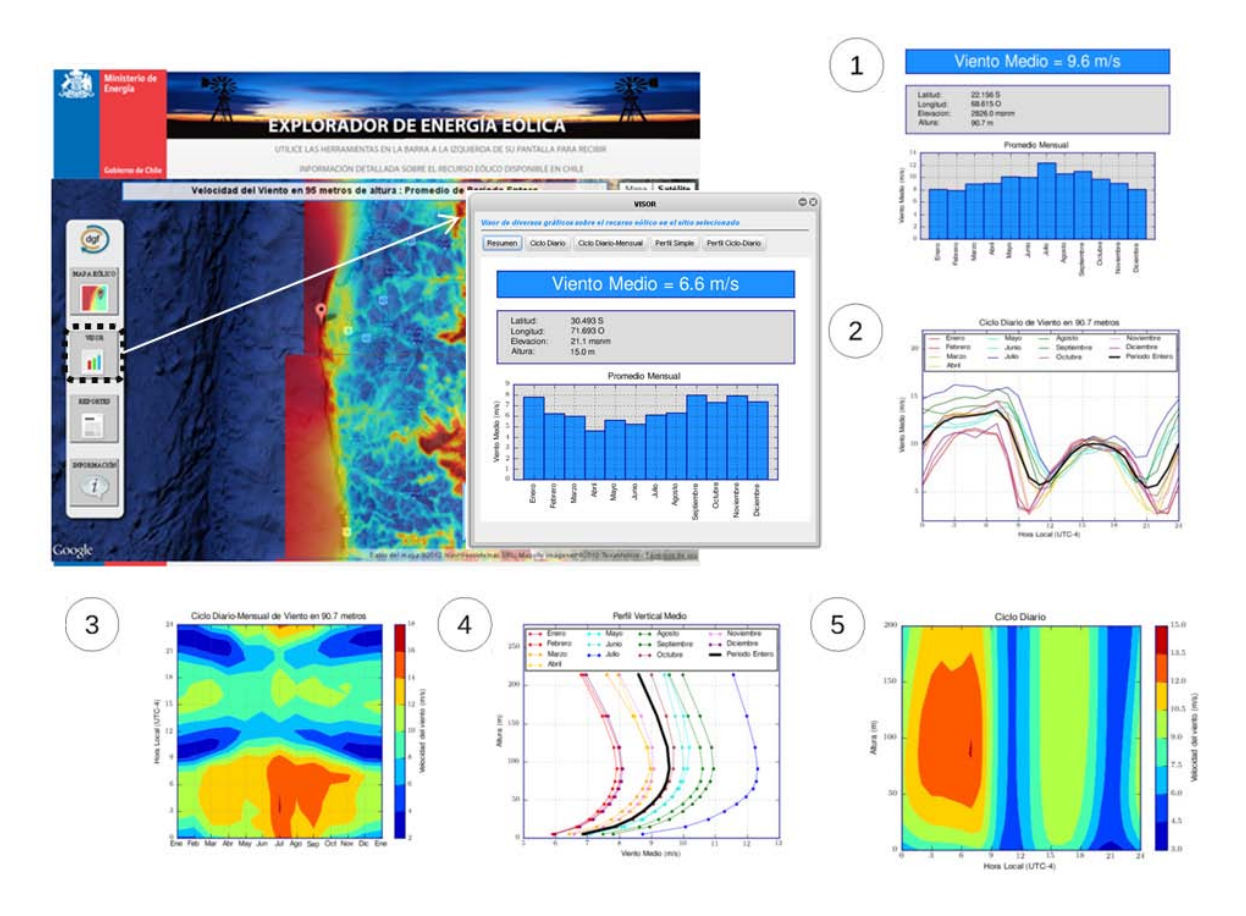

<span id="page-20-1"></span>**Figura 4.3 El VISOR. A través de esta herramienta se pueden acceder a 5 tipos de gráfico que muestran diferentes aspectos del comportamiento del viento. La pestaña (1) corresponde al Resumen, que incluye una descripción básica del sitio y un resumen del viento medio (a nivel anual y mensual); la pestaña (2) corresponde al Ciclo Diario (a nivel anual y mensual); la pestaña (3) corresponde al Ciclo Diario Mensual; la pestaña (4) corresponde al Perfil Vertical Medio (a nivel anual y mensual); y la pestaña (5) corresponde al Perfil Vertical del Ciclo Diario. Todas las opciones son aplicables sobre los primeros doce niveles verticales de modelación.**

#### <span id="page-20-0"></span>4.2.3 REPORTES

 $\overline{\phantom{a}}$ 

Información más detallada sobre el recurso eólico se puede obtener al utilizar la herramienta REPORTES. Al hacer 'clic' sobre el botón REPORTES, se abre una ventana con el formulario que permite configurar la consulta. Una vez completado el formulario y enviada la solicitud, el sistema entrega como resultado un documento en formato PDF que incluye gran cantidad de estadísticas relevantes para la evaluación de potencial eólico. Conjuntamente, el sistema ofrece al usuario la opción de acceder a las series de datos utilizadas para el cálculo de las estadísticas contenidas en el informe. El procedimiento para generar un reporte se muestra en la [Figura 4.4.](#page-21-0)

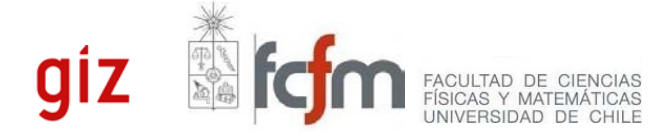

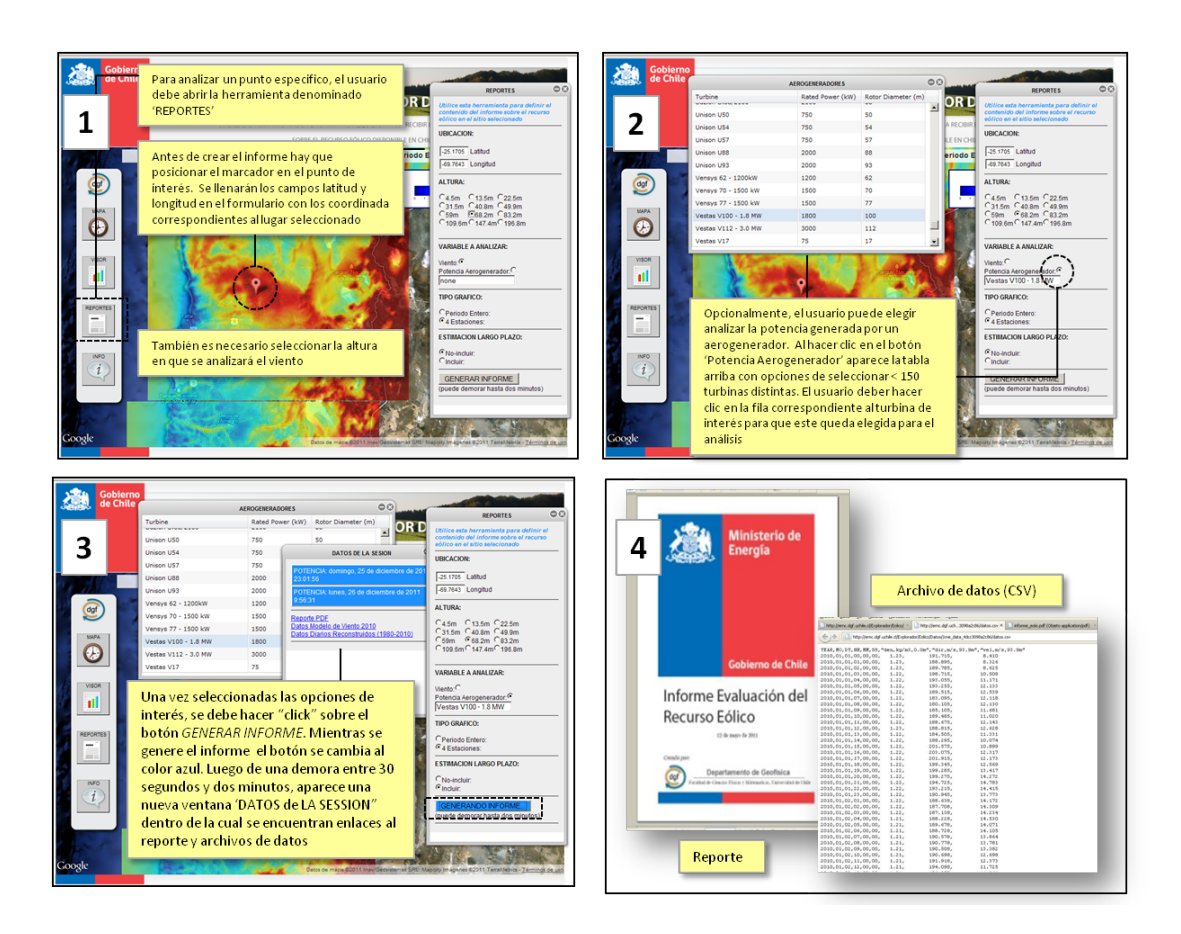

**Figura 4.4 Procedimiento para generar datos y un informe con la herramienta REPORTES**

<span id="page-21-0"></span>El primer paso es identificar el punto de interés, usualmente a través de un 'clic' en el mapa que hace aparecer un marcador rojo sobre el punto seleccionado. Las coordenadas geográficas del punto aparecen inmediatamente en el formulario REPORTES. En el mismo formulario se puede seleccionar la altura en la cual se analizará el viento. El usuario también da la opción de calcular la potencia generada por diversos aerogeneradores. Debe elegir también si llevará a cabo un análisis estadístico a nivel anual o estacional. Además, el usuario tiene la opción de solicitar que al sistema que aplique la técnica de reconstrucción climatológica para así obtener información de largo plazo (promedios diarios desde el año 1980 al 2010), con lo que se genera una serie de datos adicional.

Una vez seleccionadas las opciones de interés, el usuario debe hacer 'clic' sobre el botón *GENERAR INFORME.* El usuario visualizará en la herramienta REPORTES un botón azul que indica el estado de la generación del reporte.

Una vez que ya se ha generado el reporte, se desplegará en la pantalla un mensaje con el vínculo de descarga de dicho reporte, desde donde el usuario podrá obtener un archivo en formato PDF, con la información solicitada respecto del sitio de interés.

Los reportes PDF proporcionan mapas, estadísticas, gráficos y tablas que describen en forma completa el comportamiento del recurso eólico en el sitio seleccionado. Si la opción de incluir información de largo

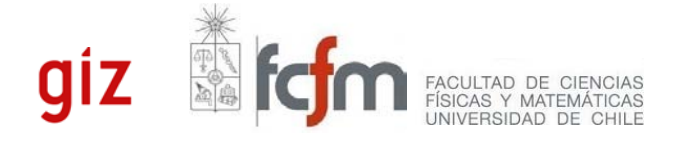

plazo fue seleccionada por el usuario, se agregarán en el reporte gráficos adicionales sobre la variabilidad interanual del recurso.

Además, la herramienta ofrece al usuario la posibilidad de descargar los datos simulados para el año 2010 (valores medios horarios), así como los datos generados a partir de la reconstrucción climatológica (valores medios diarios). De este modo, el usuario tiene la opción de realizar análisis independientes, así como también utilizar la información para calcular la potencia generada de su propio modelo de aerogenerador. Las variables que se disponen en los archivos de formato CSV son velocidad del viento, dirección del viento, densidad del aire y la potencia obtenida por el modelo de aerogenerador que ha seleccionado el usuario. Dichos archivos contienen la información de las columnas separadas por comas, por lo que es posible abrirlo o importarlo desde cualquier programa que maneje hojas de cálculo tradicionales. La información referente al contenido de cada columna se encuentra en la primera línea, y varía dependiendo las opciones del formulario que se hayan escogido.

#### <span id="page-22-0"></span>4.2.4 INFO

La herramienta INFO [\(Figura 4.5\)](#page-22-1) provee acceso a un conjunto de recursos relevantes. Entre estos se halla la presente documentación, un enlace a la sección de Preguntas Frecuentes, y un enlace que permite descargar mapas de viento en formatos compatibles con software de información geográfico (ampliamente conocidos como SIG). Los datos se disponen en archivos individuales para cada dominio computacional del modelo WRF. Finalmente, se dispone la dirección de correo [ernc@dgf.uchile.cl](mailto:ernc@dgf.uchile.cl) que será utilizada como un mecanismo de comunicación entre desarrolladores y usuarios.

<span id="page-22-1"></span>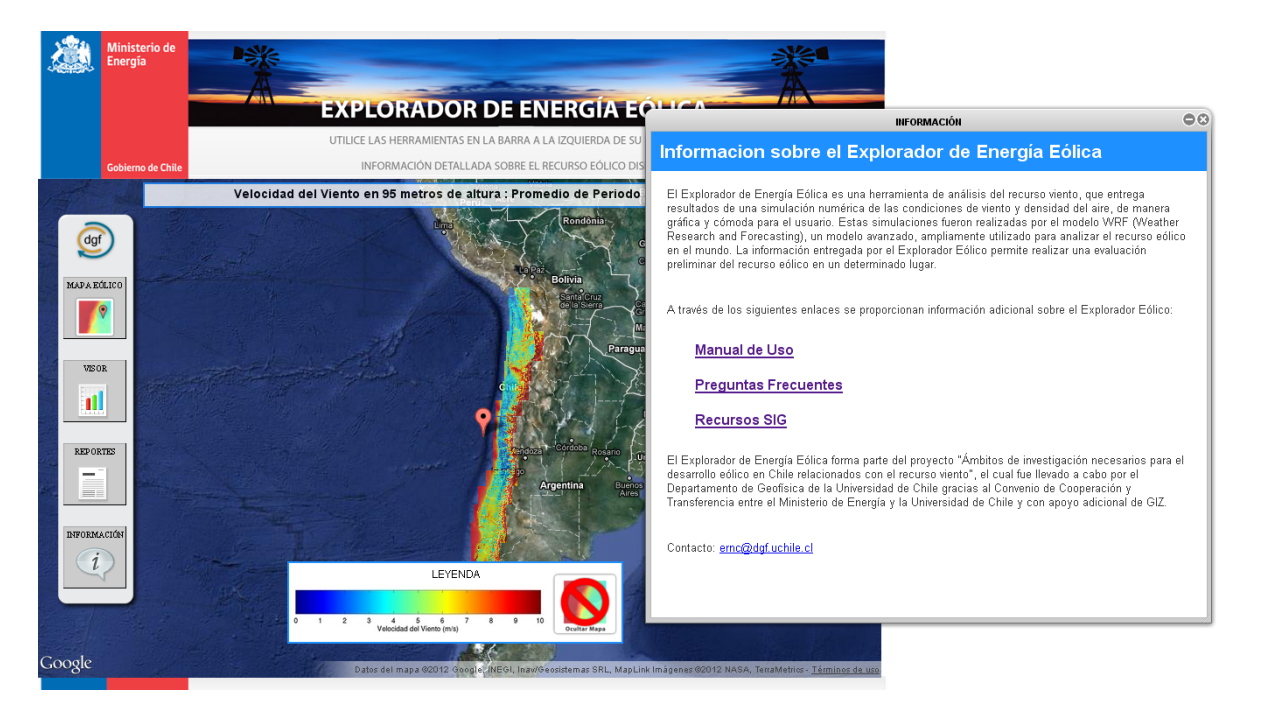

**Figura 4.5 El botón 'INFO' abre una ventana que contiene enlaces a Manual de Uso, Preguntas Frecuentes, Recursos SIG y correo de contacto.**

FACULTAD DE CIENCIAS<br>FÍSICAS Y MATEMÁTICAS<br>UNIVERSIDAD DE CHILE

## <span id="page-23-0"></span>**5 REFERENCIAS**

 $\overline{\phantom{a}}$ 

Dvoraka Michael J., Cristina L. Archerb, Mark Z. Jacobsona: 2010 California offshore wind energy potential, Renewable Energy, 2010

Kalnay, E.; Kanamitsu, M.; Kistler, R.; Collins, W.; Deaven, D.; Gandin, L.; Iredell, M.; Saha, S.; White, G.; Woollen, J. & others The NCEP/NCAR reanalysis project Bull. Am. Meteorol. Soc, 1996, 77, 437-471 Kopp, G. & Lawrence, G. The total irradiance monitor (TIM): Instrument Design The Solar Radiation and Climate Experiment (SORCE), Springer, 2005, 91-109

Potter, Cameron W Debra Lew, Jim McCaa, Sam Cheng, Scott Eichelberger, Eric Grimit , Creating the Dataset for the Western Wind and Solar Integration Study (U.S.A.), Wind Engineering, 32, 4, 325-338

Skamarock, W.; Klemp, J.; Dudhia, J.; Gill, D.; Barker, D.; Wang, W. & Powers, J. A Description of the Advanced Research WRF Version 3 NCAR, 2008

Storm, Brandon, Jimy Dudhia, Sukanta Basu, Andy Swift, Ian Giammanco: 2009, Evaluation of the Weather Research and Forecasting model on forecasting low-level jets: implications for wind energy, Wind Energy,  $12, 81 - 90$ 

World Bank 2010, Best Practice Guidelines for Mesoscale Wind Mapping Projects for the World Bank 2010, Energy Sector Management Assistance Program, World Bank

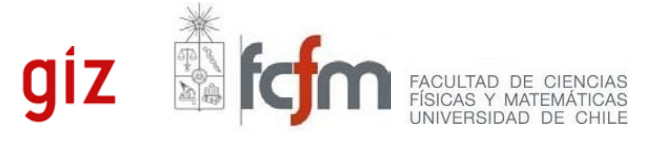

**Ministerio de Energía / GIZ / Universidad de Chile Documentación Explorador Eólico Versión 2012**

**24**

#### **Contacto:**

Departamento de Geofísica

Facultad de Ciencias Físicas y Matemáticas

 $\overline{\phantom{a}}$ 

a a

Universidad de Chile

ernc@dgf.uchile.cl

a bar

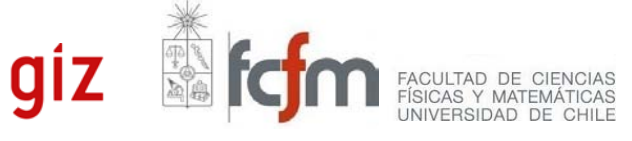